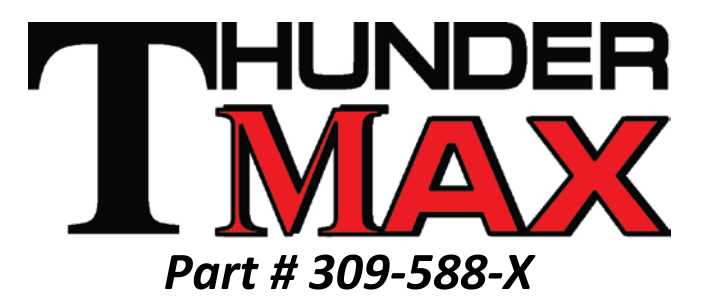

*ThunderMax eXhaust Matched Series ECM* 

*Thank you for purchasing a ThunderMax ECM! Please read through the following instructions before beginning the installation procedure. Following these instructions will ensure that the ECM is installed and setup properly for optimal results. If you have any problems or questions, please visit our website at Thunder-Max.com for additional guides and support information. Record serial number NOW on your warranty card and below for your records!*

## *Serial # TMXM\_\_\_\_\_\_\_\_\_\_\_\_\_\_\_\_\_\_\_\_\_*

*"DISCLAIMER: NOT LEGAL FOR SALE OR USE IN CALIFORNIA ON ANY POLLUTION CONTROLLED MOTOR VEHICLES" The user shall determine suitability of the product for his or her use. Installation and use on a pollution-controlled vehicle constitutes tampering under the U.S. EPA guidelines and can lead to substantial fines. Review your application and check your local laws before installing. \*CA Proposition 65 "known to the state of CA to cause [cancer] [birth defects or other reproductive harm]" see www.p65warnings.ca.gov for details*

**Step 1** Install the new ThunderMax ECM. Remove seat and both side covers. Push up on the bottom of the fuse box cover to remove the cover (located on the left side of the bike),then remove the ECM fuse from the fuse box.

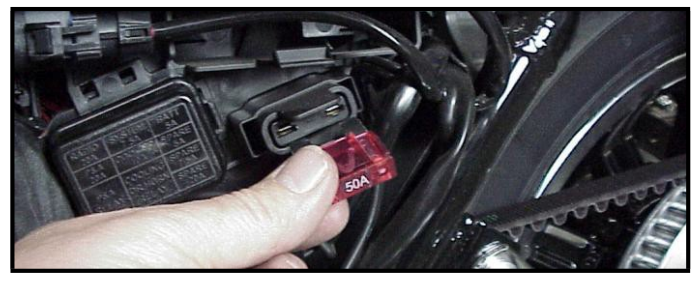

*Special Note – If you have previously installed another tuning device such as a Power Commander, be sure to remove the device and any "O2 Sensor Eliminators" that may have been installed at the sensor harness plugs at that time!*

**Step 2** Remove the factory ECM from the caddy by spreading the plastic caddy latches at the sides of the ECM. Lift the ECM up and to the right to release it from the caddy.

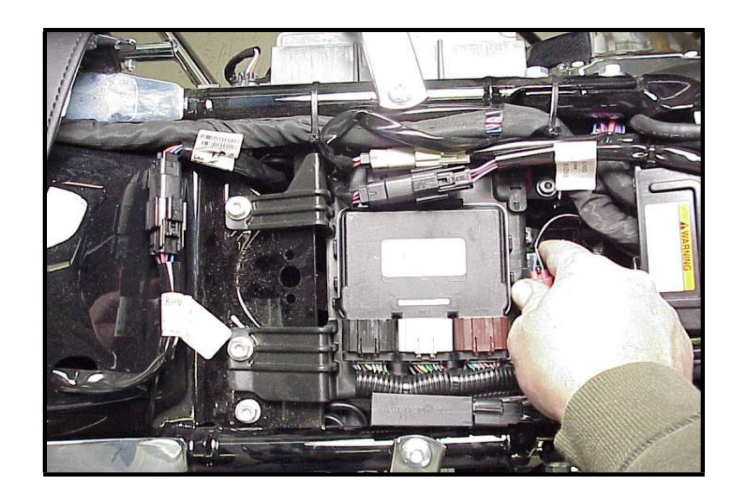

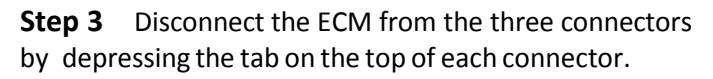

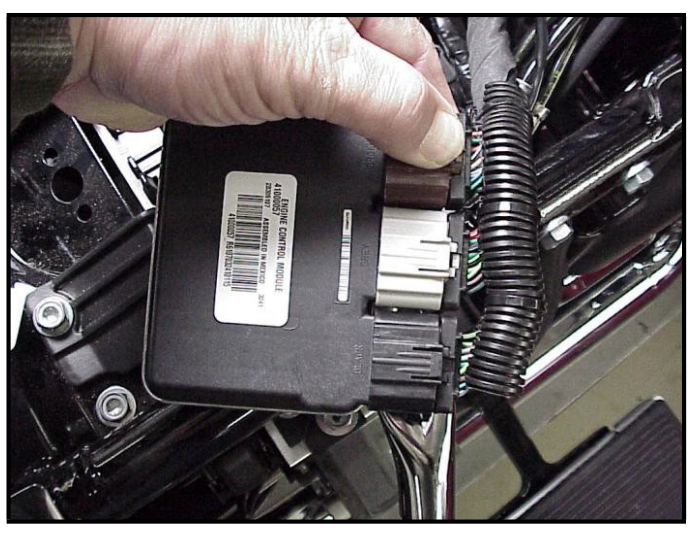

**Step 4** If equipped with factory alarm, detach alarm antenna from ECM caddy clip by lifting slightly and sliding to the right of the bike – do not disconnect wiring.

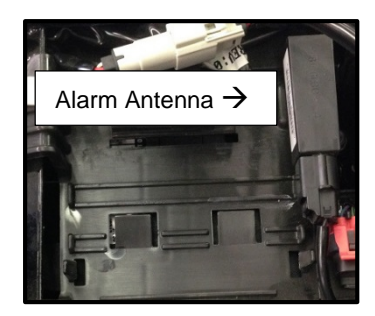

**Step 5** Install main harness connector to ThunderMax ECM. Before installing connector, lightly spread some dielectric grease (included in package) on harness connector terminals, and on the inside lip of the connector port opening of the ECM to allow the rubber weather seal in the connector plugs to slide into place without binding. *'Tip' Also apply Dielectric grease to the TAC connector on the side of the Throttle Body.*

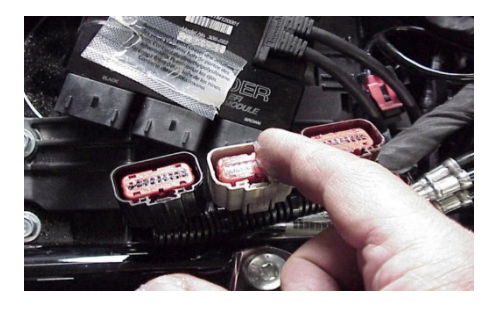

**Step 6** Place the ThunderMax ECM into the ECM caddy. If equipped, position alarm antenna as shown.

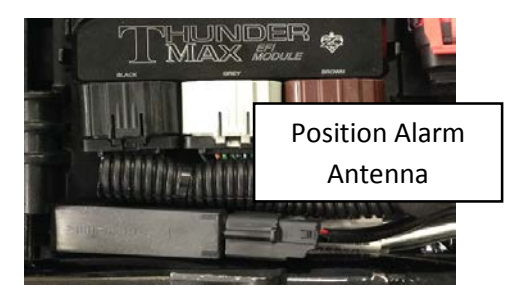

**Step 7** Re-install the ECM fuse and go to Part 2 Software / setup to complete the install. Replace the side covers and seat, when completed.

## *This product is upgradeable*

*The XMS series is designed specifically for a stock HD 107" engine with a high flow air cleaner assembly with a specific exhaust.* Later you decide to do any other performance upgrades to your engine, the XMS series by ThunderMax is upgradeable to the same functionality as the ThunderMax Wide Band Autotuning system. For more information check with your place of purchase or contact ThunderMax support @ [tm](mailto:tmaxsupport@thunder-max.com)axsupport@thunder-max.com.

*Continue To Part 2 Software / Set up Guide for Instructions on finalizing your install with Map loading and speedo calibration verification. Look for your engine size with NB or HNB next to it, then match the rest of components as close as possible.*